## Adding a child to your account using activation codes provided by the school

Whenever a school launches ParentPay for the first time, or a child starts at a school that is already using ParentPay, each pupil will be issued an activation letter containing unique activation codes.

If you have never used ParentPay previously, you will need to use the codes in one letter to activate your account. (please see <u>Payer guidance- How to activate your account</u>)

The activation codes in any subsequent letters can then be used to add a child to the original account.

1. Navigate to www.parentpay.com and log into an existing activated account.

2. If using a computer, select the **Add a child** icon from the top left of the home page or from the menu on the left

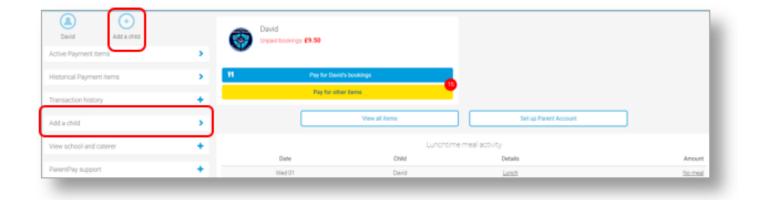

If using a smart phone, or other mobile device, select the menu icon from the top of the page, and select **Add a child**.

| David     Add a child       Active Payment items     >       Historical Payment items     >       Transaction history     +       Add a child     >       We school and caterer     +                                                                                                    |                         | Link person to account                                    |
|----------------------------------------------------------------------------------------------------|-------------------------|-----------------------------------------------------------|
| Transaction history ABCOEFG Add a child ABCOEFG                                                                                                    |                         |                                                           |
| Transaction history  Add a child Add a child Add a chi |                         | Check the state and handline and handline in the provider |
| Add a child                                                                                                    |                         |                                                           |
| View school and caterer + Continue Cancel                                                                                                    | Add a child             | S                                                         |
|                                                                                                    | View school and caterer | + Conner Canod                                            |
| Parent/hysupport                                                                                                    | ParentPay support       | •                                                         |

Enter the activation codes exactly as written on the activation letter and select **Continue**.

| Link person to your account                                               |  |
|---------------------------------------------------------------------------|--|
| The following name has been associated with the details entered:          |  |
| Mary Bravo                                                                |  |
| Name not recognised?                                                      |  |
| Enter the date of birth of the person named above to verify this account. |  |
| 02 • Feb • 2001 •                                                         |  |
|                                                                           |  |
| Confirm Cancel                                                            |  |
|                                                                           |  |
|                                                                           |  |

Enter the date of birth for the child you wish to add

Click Confirm

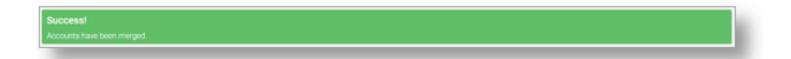

You will see confirmation that the child has been added successfully and you will be able to make payments for the newly added child.